# **HDL Verifier**™

Getting Started Guide

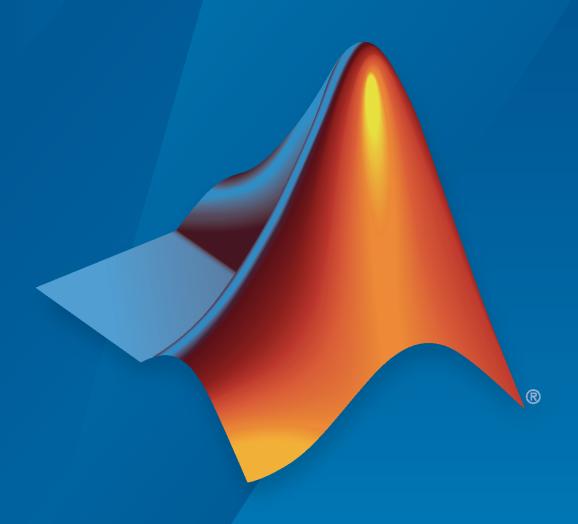

# MATLAB&SIMULINK®

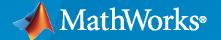

# **How to Contact MathWorks**

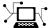

Latest news: www.mathworks.com

Sales and services: www.mathworks.com/sales\_and\_services

User community: www.mathworks.com/matlabcentral

Technical support: www.mathworks.com/support/contact\_us

T

Phone: 508-647-7000

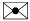

The MathWorks, Inc. 1 Apple Hill Drive Natick, MA 01760-2098

HDL Verifier<sup>™</sup> Getting Started Guide

© COPYRIGHT 2003-2021 by The MathWorks, Inc.

The software described in this document is furnished under a license agreement. The software may be used or copied only under the terms of the license agreement. No part of this manual may be photocopied or reproduced in any form without prior written consent from The MathWorks, Inc.

FEDERAL ACQUISITION: This provision applies to all acquisitions of the Program and Documentation by, for, or through the federal government of the United States. By accepting delivery of the Program or Documentation, the government hereby agrees that this software or documentation qualifies as commercial computer software or commercial computer software documentation as such terms are used or defined in FAR 12.212, DFARS Part 227.72, and DFARS 252.227-7014. Accordingly, the terms and conditions of this Agreement and only those rights specified in this Agreement, shall pertain to and govern the use, modification, reproduction, release, performance, display, and disclosure of the Program and Documentation by the federal government (or other entity acquiring for or through the federal government) and shall supersede any conflicting contractual terms or conditions. If this License fails to meet the government's needs or is inconsistent in any respect with federal procurement law, the government agrees to return the Program and Documentation, unused, to The MathWorks, Inc.

### **Trademarks**

MATLAB and Simulink are registered trademarks of The MathWorks, Inc. See www.mathworks.com/trademarks for a list of additional trademarks. Other product or brand names may be trademarks or registered trademarks of their respective holders.

### Patents

MathWorks products are protected by one or more U.S. patents. Please see www.mathworks.com/patents for more information.

# **Revision History**

| ,,             |             |                                           |
|----------------|-------------|-------------------------------------------|
| August 2003    | Online only | New for Version 1 (Release 13SP1)         |
| February 2004  | Online only | Revised for Version 1.1 (Release 13SP1)   |
| June 2004      | Online only | Revised for Version 1.1.1 (Release 14)    |
| October 2004   | Online only | Revised for Version 1.2 (Release 14SP1)   |
| December 2004  | Online only | Revised for Version 1.3 (Release 14SP1+)  |
| March 2005     | Online only | Revised for Version 1.3.1 (Release 14SP2) |
| September 2005 | Online only | Revised for Version 1.4 (Release 14SP3)   |
| March 2006     | Online only | Revised for Version 2.0 (Release 2006a)   |
| September 2006 | Online only | Revised for Version 2.1 (Release 2006b)   |
| March 2007     | Online only | Revised for Version 2.2 (Release 2007a)   |
| September 2007 | Online only | Revised for Version 2.3 (Release 2007b)   |
| March 2008     | Online only | Revised for Version 2.4 (Release 2008a)   |
| October 2008   | Online only | Revised for Version 2.5 (Release 2008b)   |
| March 2009     | Online only | Revised for Version 2.6 (Release 2009a)   |
| September 2009 | Online only | Revised for Version 3.0 (Release 2009b)   |
| March 2010     | Online only | Revised for Version 3.1 (Release 2010a)   |
| September 2010 | Online only | Revised for Version 3.2 (Release 2010b)   |
| April 2011     | Online only | Revised for Version 3.3 (Release 2011a)   |
| September 2011 | Online only | Revised for Version 3.4 (Release 2011b)   |
| March 2012     | Online only | Revised for Version 4.0 (Release 2012a)   |
| September 2012 | Online only | Revised for Version 4.1 (Release 2012b)   |
| March 2013     | Online only | Revised for Version 4.2 (Release 2013a)   |
| September 2013 | Online only | Revised for Version 4.3 (Release 2013b)   |
| March 2014     | Online only | Revised for Version 4.4 (Release 2014a)   |
| October 2014   | Online only | Revised for Version 4.5 (Release 2014b)   |
| March 2015     | Online only | Revised for Version 4.6 (Release 2015a)   |
| September 2015 | Online only | Revised for Version 4.7 (Release 2015b)   |
| March 2016     | Online only | Revised for Version 5.0 (Release 2016a)   |
| September 2016 | Online only | Revised for Version 5.1 (Release 2016b)   |
| March 2017     | Online only | Revised for Version 5.2 (Release 2017a)   |
| September 2017 | Online only | Revised for Version 5.3 (Release 2017b)   |
| March 2018     | Online only | Revised for Version 5.4 (Release 2018a)   |
| September 2018 | Online only | Revised for Version 5.5 (Release 2018b)   |
| March 2019     | Online only | Revised for Version 5.6 (Release 2019a)   |
| September 2019 | Online only | Revised for Version 6.0 (Release 2019b)   |
| March 2020     | Online only | Revised for Version 6.1 (Release 2020a)   |
| September 2020 | Online only | Revised for Version 6.2 (Release 2020b)   |
| March 2021     | Online only | Revised for Version 6.3 (Release 2021a)   |
| September 2021 | Online only | Revised for Version 6.4 (Release 2021b)   |
|                |             |                                           |

# Contents

|            | Introduc                                                                                                    | tion                                      |
|------------|----------------------------------------------------------------------------------------------------|-------------------------------------------|
| 1          | HDL Verifier Product Description                                                                                                    | 1-2                                       |
| <b>2</b> [ | About HDL Ver                                                                                                    | ifier                                     |
| -1         | HDL Cosimulation  HDL Cosimulation with MATLAB or Simulink  Communications for HDL Cosimulation  Hardware Description Language (HDL) Support  HDL Cosimulation Workflows  Product Features and Platform Support | 2-2<br>2-2<br>2-5<br>2-5<br>2-5<br>2-6    |
|            | FPGA Verification                                                                                                    | 2-7<br>2-7<br>2-7                         |
|            | TLM Component Generation  Generating TLM Components for Virtual Platform Development                                                                                                    | 2-9<br>2-9<br>2-10<br>2-10                |
|            | SystemVerilog DPI Component Generation                                                                                                    | 2-11<br>2-11<br>2-11                      |
| <b>3</b> [ | Third-Party Product Requirem                                                                                                    | ents                                      |
|            | Supported EDA Tools and Hardware  Cosimulation Requirements  FPGA Verification Requirements  UVM and DPI Component Generation Requirements  TLM Generation Requirements  Troubleshooting                        | 3-2<br>3-2<br>3-3<br>3-11<br>3-12<br>3-12 |

# Introduction

# **HDL Verifier Product Description**

# Test and verify Verilog and VHDL using HDL simulators and FPGA boards

HDL Verifier lets you test and verify Verilog® and VHDL® designs for FPGAs, ASICs, and SoCs. You can verify RTL against test benches running in MATLAB® or Simulink® using cosimulation with an HDL simulator. These same test benches can be used with FPGA and SoC development boards to verify HDL implementations in hardware.

HDL Verifier provides tools for debugging and testing FPGA implementations on Xilinx® and Intel® boards. You can use MATLAB to write to and read from memory-mapped registers for testing designs on hardware. You can insert probes into designs and set trigger conditions to upload internal signals into MATLAB for visualization and analysis.

HDL Verifier generates verification models for use in RTL test benches, including Universal Verification Methodology (UVM) test benches. These models run natively in simulators that support the SystemVerilog Direct Programming Interface (DPI).

# **About HDL Verifier**

- "HDL Cosimulation" on page 2-2
- "FPGA Verification" on page 2-7
- "TLM Component Generation" on page 2-9
- "SystemVerilog DPI Component Generation" on page 2-11

# **HDL Cosimulation**

# In this section...

"HDL Cosimulation with MATLAB or Simulink" on page 2-2

"Communications for HDL Cosimulation" on page 2-5

"Hardware Description Language (HDL) Support" on page 2-5

"HDL Cosimulation Workflows" on page 2-5

"Product Features and Platform Support" on page 2-6

# **HDL Cosimulation with MATLAB or Simulink**

The HDL Verifier software consists of MATLAB functions, a MATLAB System object  $^{\mathbb{M}}$ , and a library of Simulink blocks, all of which establish communication links between the HDL simulator and MATLAB or Simulink.

HDL Verifier software streamlines FPGA and ASIC development by integrating tools available for the following processes:

- **1** Developing specifications for hardware design reference models
- 2 Implementing a hardware design in HDL based on a reference model
- **3** Verifying the design against the reference design

The following figure shows how the HDL simulator and MathWorks® products fit into this hardware design scenario.

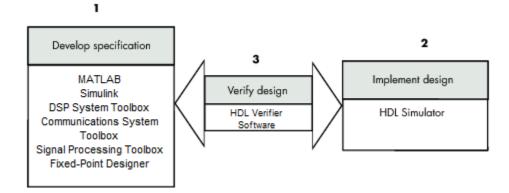

As the figure shows, HDL Verifier software connects tools that traditionally have been used discretely to perform specific steps in the design process. By connecting these tools, the link simplifies verification by allowing you to cosimulate the implementation and original specification directly. This cosimulation results in significant time savings and the elimination of errors inherent to manual comparison and inspection.

In addition to the preceding design scenario, HDL Verifier software enables you to work with tools in the following ways:

- Use MATLAB or Simulink to create test signals and software test benches for HDL code
- Use MATLAB or Simulink to provide a behavioral model for an HDL simulation

- Use MATLAB analysis and visualization capabilities for real-time insight into an HDL implementation
- Use Simulink to translate legacy HDL descriptions into system-level views

**Note** You can cosimulate a module using SystemVerilog, SystemC or both with MATLAB or Simulink using the HDL Verifier software. Write simple wrappers around the SystemC and make sure that the SystemVerilog cosimulation connections are to ports or signals of data types supported by the link cosimulation interface.

More discussion on how cosimulation works can be found in the following sections:

- "Linking with MATLAB and the HDL Simulator" on page 2-3
- "Linking with Simulink and the HDL Simulator" on page 2-4
- "The HDL Cosimulation Wizard" on page 2-5

# Linking with MATLAB and the HDL Simulator

When linked with MATLAB, the HDL simulator functions as the client, as the following figure shows.

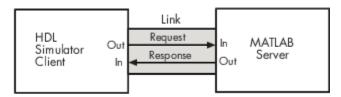

In this scenario, a MATLAB server function waits for service requests that it receives from an HDL simulator session. After receiving a request, the server establishes a communication link and invokes a specified MATLAB function that computes data for, verifies, or visualizes the HDL module (coded in VHDL or Verilog) that is under simulation in the HDL simulator.

After the server is running, you can start and configure the HDL simulator or use with MATLAB with the supplied HDL Verifier function:

- nclaunch (Incisive®)
- vsim (ModelSim®)

The following figure shows how a MATLAB test bench function wraps around and communicates with the HDL simulator during a test bench simulation session.

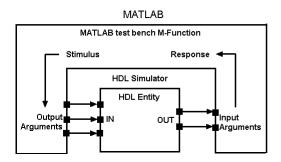

The following figure shows how a MATLAB component function is wrapped around by and communicates with the HDL simulator during a component simulation session.

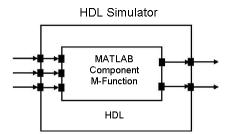

When you begin a specific test bench or component session, you specify parameters that identify the following information:

- The mode and, if applicable, TCP/IP data for connecting to a MATLAB server
- The MATLAB function that is associated with and executes on behalf of the HDL instance
- Timing specifications and other control data that specifies when the module's MATLAB function is to be called

# Linking with Simulink and the HDL Simulator

When linked with Simulink, the HDL simulator functions as the server, as shown in the following figure.

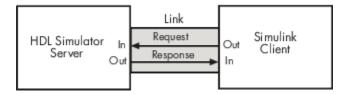

In this case, the HDL simulator responds to simulation requests it receives from cosimulation blocks in a Simulink model. You begin a cosimulation session from Simulink. After a session is started, you can use Simulink and the HDL simulator to monitor simulation progress and results. For example, you might add signals to an HDL simulator Wave window to monitor simulation timing diagrams.

Using the Block Parameters dialog box for an HDL Cosimulation block, you can configure the following:

- Block input and output ports that correspond to signals (including internal signals) of an HDL
  module. You can specify sample times and fixed-point data types for individual block output ports
  if desired.
- Type of communication and communication settings used for exchanging data between the simulation tools.
- Rising-edge or falling-edge clocks to apply to your module. You can individually specify the period
  of each clock.
- Tcl commands to run before and after the simulation.

HDL Verifier software equips the HDL simulator with a set of customized functions. For ModelSim, when you use the function vsimulink, you execute the HDL simulator with an instance of an HDL module for cosimulation with Simulink. After the module is loaded, you can start the cosimulation

session from Simulink. Incisive users can perform the same operations with the function hdlsimulink.

HDL Verifier software also includes a block for generating value change dump (VCD) files. You can use VCD files generated with this block to perform the following tasks:

- View Simulink simulation waveforms in your HDL simulation environment
- Compare results of multiple simulation runs, using the same or different simulation environments
- Use as input to post-simulation analysis tools

# The HDL Cosimulation Wizard

HDL Verifier contains the Cosimulation Wizard feature, which uses existing HDL code to create a customized MATLAB function (test bench or component), MATLAB System object, or Simulink HDL Cosimulation block. For more information, see "Prepare to Import HDL Code for Cosimulation".

# **Communications for HDL Cosimulation**

The mode of communication that you use for a link between the HDL simulator and MATLAB or Simulink depends on whether your application runs in a local, single-system configuration or in a network configuration. If these products and MathWorks products can run locally on the same system and your application requires only one communication channel, you have the option of choosing between shared memory and TCP/IP socket communication. Shared memory communication provides optimal performance and is the default mode of communication.

TCP/IP socket mode is more versatile. You can use it for single-system and network configurations. This option offers the greatest scalability. For more on TCP/IP socket communication, see "TCP/IP Socket Ports".

# Hardware Description Language (HDL) Support

All HDL Verifier MATLAB functions and the HDL Cosimulation block offer the same language-transparent feature set for both Verilog and VHDL models.

HDL Verifier software also supports mixed-language HDL models (models with both Verilog and VHDL components), allowing you to cosimulate VHDL and Verilog signals simultaneously. Both MATLAB and Simulink software can access components in different languages at any level.

# **HDL Cosimulation Workflows**

The HDL Verifier User Guide provides instruction for using the verification software with supported HDL simulators for the following workflows:

- Simulating an HDL Component in a MATLAB Test Bench Environment
- Replacing an HDL Component with a MATLAB Component Function
- Simulating an HDL Component in a Simulink Test Bench Environment
- Replacing an HDL Component with a Simulink Algorithm
- Recording Simulink Signal State Transitions for Post-Processing

# **Product Features and Platform Support**

| Product Feature                                             | Required Products                   | Recommended<br>Products                                 | Supported Platforms                        |
|-------------------------------------------------------------|-------------------------------------|---------------------------------------------------------|--------------------------------------------|
| MATLAB and HDL simulator cosimulation (function)            | MATLAB                              | Fixed-Point Designer™,<br>Signal Processing<br>Toolbox™ | Windows® 32- and 64-<br>bit; Linux® 64-bit |
| MATLAB and HDL<br>simulator cosimulation<br>(System object) | MATLAB and Fixed-<br>Point Designer | Communications<br>Toolbox™, DSP System<br>Toolbox™      | Windows 32- and 64-bit;<br>Linux 64-bit    |
| Simulink and HDL simulator cosimulation                     | Simulink, Fixed-Point<br>Designer   | Signal Processing<br>Toolbox, DSP System<br>Toolbox     | Windows 32- and 64-bit;<br>Linux 64-bit    |

# **FPGA Verification**

## In this section...

"FPGA Verification with HDL Verifier and HDL Coder" on page 2-7

"Product Features and Platform Support" on page 2-7

# FPGA Verification with HDL Verifier and HDL Coder

HDL Verifier works with Simulink or MATLAB and HDL Coder™ and the supported FPGA development environment to prepare your automatically generated HDL code for implementation in an FPGA. FPGA-in-the-Loop (FIL) simulation allows you to run a Simulink or MATLAB simulation with an FPGA board strictly synchronized with this software. This process lets you get real world data into your design while accelerating your simulation with the speed of an FPGA.

You can generate a FIL programming file in one of the following ways:

- With the HDL Verifier FIL Wizard.
- · With the HDL Coder Workflow Advisor.

The FIL Wizard uses any synthesizable HDL code including code automatically generated from Simulink models by HDL Coder software. When you use FIL in the Workflow Advisor, HDL Coder uses the loaded design to create the HDL code. Either way, this HDL code is then augmented by customized code for FIL communication with your design and assembled into an FPGA project. The applicable downstream tools are used to process that project to create a programming file that is automatically downloaded to the FPGA device on a development board for verification.

HDL Verifier supports the use of a FIL block in a referenced model and a System object in conjunction with a MATLAB program.

# **Product Features and Platform Support**

| Product Feature  | •                                                                                                    | Recommended Products | Supported Platforms             |
|------------------|----------------------------------------------------------------------------------------------------|----------------------|---------------------------------|
| FPGA-in-the-Loop | For FIL simulation with MATLAB: MATLAB, Fixed-Point Designer For FIL simulation with Simulink: Simulink, Fixed-Point Designer |                      | Windows 64-bit; Linux<br>64-bit |

# **Preregistered FPGA Devices for FIL Simulation**

HDL Verifier supports FIL simulation on the devices as described in "Supported FPGA Devices for FPGA Verification" on page 3-5. The FPGA board support packages contain the definition files for all supported boards. You may download one or more vendor-specific packages, but you must download one of the packages before you can use FIL or customize your own board definition file using the New FPGA Board Wizard (see "Create Custom FPGA Board Definition").

To see the list of HDL Verifier support packages, visit HDL Verifier Supported Hardware. To download an FPGA board support package:

• On the MATLAB **Home** tab, in the **Environment** section, click **Add-Ons > Get Hardware Support Packages**.

# **TLM Component Generation**

### In this section...

"Generating TLM Components for Virtual Platform Development" on page 2-9

"Typical Users and Applications" on page 2-10

"Product Feature and Platform Support" on page 2-10

# **Generating TLM Components for Virtual Platform Development**

HDL Verifier lets you create a SystemC Transaction Level Model (TLM) that can be executed in any OSCI-compatible TLM 2.0 environment, including a commercial virtual platform.

When used with virtual platforms, HDL Verifier joins two different modeling environments: Simulink for high-level algorithm development and virtual platforms for system architectural modeling. The Simulink modeling typically dispenses with implementation details of the hardware system such as processor and operating system, system initialization, memory subsystems, device configuration and control, and the particular hardware protocols for transferring data both internally and externally.

The virtual platform is a simulation environment that is concerned about the hardware details: it has components that map to hardware devices such as processors, memories, and peripherals, and a means to model the hardware interconnect between them.

Although many goals could be met with a virtual platform model, the ideal scenario for virtual platforms is to allow for software development—both high level application software and low-level device driver software—by having fairly abstract models for the hardware interconnect that allow the virtual platform to run at near real-time speeds, as demonstrated in the following diagram.

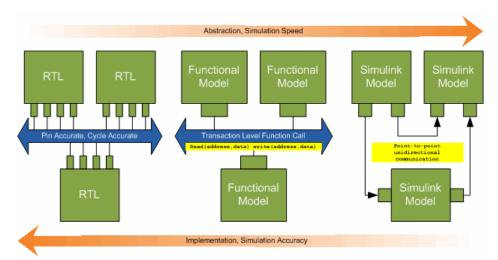

The functional model provides a sort of halfway point between the speed you can achieve with abstraction and the accuracy you get with implementation.

# **Typical Users and Applications**

Using HDL Verifier and Simulink, you can create a TLM-compliant SystemC Transaction Level Model (TLM) that can be executed in any OSCI-compatible TLM environment, including a commercial virtual platform.

Typical users and applications include:

- System-level engineers designing electronic system models that include architectural characteristics
- Software developers who want to incorporate an algorithm into a virtual platform without using an instruction set simulator (ISS).
- Hardware functional verification engineers. In this case, the algorithm represents a piece of hardware going into a chip.

# **Product Feature and Platform Support**

| Product Feature | Required Products | Recommended<br>Products | Supported Platforms                     |
|-----------------|-------------------|-------------------------|-----------------------------------------|
| TLM Generator   |                   |                         | Windows 32-bit and 64-bit; Linux 64-bit |

# SystemVerilog DPI Component Generation

# In this section...

"Export Simulink Subsystem or MATLAB Function Using DPI Interface" on page 2-11 "Generate SystemVerilog DPI Test Bench in HDL Coder" on page 2-11

# **Export Simulink Subsystem or MATLAB Function Using DPI Interface**

You can export a Simulink subsystem or MATLAB function with a DPI interface for Verilog or SystemVerilog simulation. The coder wraps generated C code with a DPI wrapper accessed through a SystemVerilog thin interface function.

- Simulink subsystem Access this feature by clicking the HDL Verifier app, and then in the HDL Verifier tab click Generate DPI Component. See "Generate SystemVerilog DPI Component".
- MATLAB function Generate the component using the dpigen function. See "Generate DPI Component Using MATLAB".

HDL Verifier supports SystemVerilog DPI component generation with these products and platforms.

| Design Format      | Required Products              | Recommended<br>Products | Supported Platforms         |
|--------------------|--------------------------------|-------------------------|-----------------------------|
| Simulink subsystem | Simulink and Simulink<br>Coder | Embedded Coder          | • Windows 32-bit and 64-bit |
|                    |                                |                         | • Linux 64-bit              |
| MATLAB function    | MATLAB and MATLAB              |                         | Windows 64-bit              |
|                    | Coder                          |                         | • Linux 64-bit              |

# Generate SystemVerilog DPI Test Bench in HDL Coder

If you have an HDL Coder license, you can generate a SystemVerilog DPI test bench. Use the test bench to verify your generated HDL code using C code generated from your entire Simulink model, including the DUT and data sources. To use this feature, your entire model must support C code generation with Simulink Coder. You can access this feature in HDL Workflow Advisor under **HDL Code Generation > Set Testbench Options**, or in the Model Configuration Parameters dialog box, under **HDL Code Generation>Test Bench**. Alternatively, for command-line access, set the GenerateSVDPITestBench property of makehdltb. For an example of SystemVerilog Testbench generation using HDL Coder, see "Verify HDL Design Using SystemVerilog DPI Test Bench" (HDL Coder).

HDL Verifier supports SystemVerilog DPI test bench generation in HDL Coder with these products and platforms.

| <b>Design Format</b> | Required Products              | Recommended<br>Products | Supported Platforms         |
|----------------------|--------------------------------|-------------------------|-----------------------------|
| Simulink subsystem   | Simulink and Simulink<br>Coder | Embedded Coder          | • Windows 32-bit and 64-bit |
|                      |                                |                         | • Linux 64-bit              |

# See Also

# **More About**

- "DPI Component Generation with Simulink"
- "Considerations for DPI Component Generation with MATLAB"

# **Third-Party Product Requirements**

# **Supported EDA Tools and Hardware**

# In this section...

"Cosimulation Requirements" on page 3-2

"FPGA Verification Requirements" on page 3-3

"UVM and DPI Component Generation Requirements" on page 3-11

"TLM Generation Requirements" on page 3-12

"Troubleshooting" on page 3-12

# **Cosimulation Requirements**

- "Cadence Xcelium Requirements" on page 3-2
- "Mentor Graphics Questa and ModelSim Usage Requirements" on page 3-2

To get started, see "Set Up MATLAB-HDL Simulator Connection" or "Start HDL Simulator for Cosimulation in Simulink".

# **Cadence Xcelium Requirements**

MATLAB and Simulink support Cadence® verification tools using HDL Verifier. Only the 64-bit version of Incisive is supported for cosimulation. Use one of these recommended versions, which have been fully tested against the current release:

• Xcelium<sup>™</sup> 19.03

The HDL Verifier shared libraries (liblfihdls\*.so, liblfihdlc\*.so) are built using the gcc included in the Cadence Incisive® simulator platform distribution. Before you link your own applications into the HDL simulator, first try building against this gcc. See the HDL simulator documentation for more details about how to build and link your own applications.

# Mentor Graphics Questa and ModelSim Usage Requirements

MATLAB and Simulink support Mentor Graphics® verification tools using HDL Verifier. Use one of the following recommended versions. Each version has been fully tested against the current release:

- Ouesta® Core/Prime 2020.4
- ModelSim PE 2020.4

**Note** HDL Verifier does not support these versions of ModelSim:

- · ModelSim ME
- · ModelSim-Intel FPGA Edition
- ModelSim-Intel Starter Edition
- · QuestaSim-Intel FPGA Edition
- OuestaSim-Intel Starter Edition

# **FPGA Verification Requirements**

- "Xilinx Usage Requirements" on page 3-3
- "Intel Quartus Usage Requirements" on page 3-3
- "Microsemi Usage Requirements" on page 3-3
- "Supported FPGA Board Connections for FIL Simulation" on page 3-3
- "Supported FPGA Devices for FPGA Verification" on page 3-5
- "Supported FPGA Device Families for Board Customization" on page 3-10

# **Xilinx Usage Requirements**

MATLAB and Simulink support Xilinx design tools using HDL Verifier. Use the FPGA-in-the-loop (FIL) tools with these recommended versions:

- Xilinx Vivado® 2020.1
- Xilinx ISE 14.7

**Note** Xilinx ISE is required for FPGA boards in the Spartan®-6, Virtex®-4, Virtex-5, and Virtex-6 families.

For tool setup instructions, see "Set Up FPGA Design Software Tools".

# **Intel Quartus Usage Requirements**

MATLAB and Simulink support Intel design tools using HDL Verifier. Use the FIL tools with these recommended versions:

- Intel Ouartus® Prime 18.1
- Intel Quartus Prime Pro 20.2 (supported for Intel Cyclone® 10 GX only)
- Intel Quartus II 13.1 (supported for Intel Cyclone III boards only)

For tool setup instructions, see "Set Up FPGA Design Software Tools".

# Microsemi Usage Requirements

MATLAB and Simulink support Microsemi® design tools using HDL Verifier. Use the FIL tools with these recommended versions:

• Microsemi Libero® SoC v12.0

For tool setup instructions, see "Set Up FPGA Design Software Tools".

## **Supported FPGA Board Connections for FIL Simulation**

For board support, see "Supported FPGA Devices for FPGA Verification" on page 3-5.

Additional boards can be custom added with the "FPGA Board Manager". See "Supported FPGA Device Families for Board Customization" on page 3-10.

# **JTAG Connection**

| Vendor    | Required Hardware                                                                                                    | Required Software                                                                                                    |
|-----------|----------------------------------------------------------------------------------------------------|----------------------------------------------------------------------------------------------------|
| Intel     | USB Blaster I or USB<br>Blaster II download cable                                                                                                    | <ul> <li>USB Blaster I or II driver</li> <li>For Windows operating systems: Quartus Prime executable directory must be on system path.</li> <li>For Linux operating systems: versions below Quartus II 13.1 are not supported. Quartus II 14.1 is not supported. Only 64-bit Quartus is supported. Quartus library directory must be on LD_LIBRARY_PATH before starting MATLAB. Prepend the Linux distribution library path before the Quartus library on LD_LIBRARY_PATH. For example, /lib/x86_64-</li> </ul> |
| Xilinx    | Digilent® download cable.  • If your board has an onboard Digilent USB-JTAG module, use a USB cable.  • If your board has a standard Xilinx 14 pin JTAG connector, use with HS2 or HS3 cable from Digilent. | <ul> <li>linux-gnu: \$QUARTUS_PATH.</li> <li>For Windows operating systems: Xilinx Vivado executable directory must be on system path.</li> <li>For Linux operating systems: Digilent Adept2</li> </ul>                                                                                                    |
|           | FTDI USB-JTAG cable  • Supported for boards with onboard FT4232H, FT232H, or FT2232H devices implementing USB-to JTAG                                                                                       | <ul> <li>Install these D2XX drivers.</li> <li>For Windows operating systems: 2.12.28 (64 bit)</li> <li>For Linux operating systems: 1.4.22 (64 bit)</li> <li>For the installation guide, see D2XX Drivers from the FTDI Chip website.</li> </ul>                                                                                                    |
| Microsemi | JTAG connection not suppor                                                                                                    | ted                                                                                                    |

**Note** When simulating your FPGA design through Digilent JTAG cable with Simulink or MATLAB, you cannot use any debugging software that requires access to the JTAG; for example, Vivado Logic Analyzer.

# **Ethernet Connection**

| Required Hardware           | Supported Interfaces <sup>a</sup> | Required Software                                            |
|-----------------------------|-----------------------------------|--------------------------------------------------------------|
| Gigabit Ethernet card       | Gigabit Ethernet — GMII           | There are no software                                        |
| • Cross-over Ethernet cable | Gigabit Ethernet — RGMII          | requirements for an Ethernet connection, but ensure that the |
| FPGA board with supported   | Gigabit Ethernet — SGMII          | firewall on the host computer                                |
| Ethernet connection         | • Ethernet — MII                  | does not prevent UDP                                         |
|                             | • Ethernet — RMII                 | communication.                                               |

a. The HDL Verifier Support Package for Microsemi FPGA Boards supports only SGMII interfaces.

# Note

- RMII is supported with Vivado versions older than 2019.2.
- Ethernet connection to Virtex-7 VC707 not supported for Vivado versions older than 2013.4.

# **Supported FPGA Devices for FPGA Verification**

HDL Verifier supports FIL simulation, FPGA data capture, and MATLAB AXI master on the devices shown in the following table. The board definition files for these boards are in the "Download FPGA Board Support Package". You can add other FPGA boards for use with FIL, FPGA data capture, and MATLAB AXI master with FPGA board customization ("FPGA Board Customization").

| Device                               | Board                                                  | E   | thern                               | et                              |     | JTAG                                |                   | PCI Express |                                     | ess               | Comments                                                                                                    |
|--------------------------------------|--------------------------------------------------------|-----|-------------------------------------|---------------------------------|-----|-------------------------------------|-------------------|-------------|-------------------------------------|-------------------|----------------------------------------------------------------------------------------------------|
| Family                               |                                                        | FIL | FPG<br>A<br>Dat<br>a<br>Capt<br>ure | MAT<br>LAB<br>AXI<br>Mas<br>ter | FIL | FPG<br>A<br>Dat<br>a<br>Capt<br>ure | LAB<br>AXI<br>Mas | FILa        | FPG<br>A<br>Dat<br>a<br>Capt<br>ure | LAB<br>AXI<br>Mas |                                                                                                    |
| Xilinx<br>Artix®-7                   | Digilent<br>Nexys™ 4<br>Artix-7                        | X   |                                     |                                 | X   | X                                   | x                 |             |                                     |                   |                                                                                                    |
|                                      | Digilent Arty<br>Board                                 | X   | X                                   | X                               | X   | X                                   | X                 |             |                                     |                   |                                                                                                    |
| Xilinx<br>Kintex®<br>-7              | Kintex-7 KC705                                         | X   | х                                   | X                               | X   | х                                   | X                 | X           |                                     |                   |                                                                                                    |
| Xilinx<br>Kintex<br>UltraSc<br>ale™  | Kintex<br>UltraScale<br>FPGA KCU105<br>Evaluation Kit  | x   | X                                   | X                               | х   | x                                   | X                 |             |                                     |                   |                                                                                                    |
| Xilinx<br>Kintex<br>UltraSc<br>ale+™ | Kintex<br>UltraScale+<br>FPGA KCU116<br>Evaluation Kit |     | X                                   | x                               | х   | X                                   | x                 |             |                                     | x                 | For more information, see "PCI Express MATLAB AXI Master" (HDL Verifier Support Package for Xilinx FPGA Boards). |
| Xilinx<br>Spartan                    | Spartan-6<br>SP605                                     | X   | x                                   | X                               |     |                                     |                   |             |                                     |                   |                                                                                                    |
| -6                                   | Spartan-6<br>SP601                                     | X   | x                                   | X                               |     |                                     |                   |             |                                     |                   |                                                                                                    |
|                                      | XUP Atlys<br>Spartan-6                                 | X   | x                                   | X                               |     |                                     |                   |             |                                     |                   |                                                                                                    |

| Device                              | Board                                                  | Ethernet |                                     |                   |     | JTAG                                |                                 | PC   | Expr                                | ess                             | Comments                                              |
|-------------------------------------|--------------------------------------------------------|----------|-------------------------------------|-------------------|-----|-------------------------------------|---------------------------------|------|-------------------------------------|---------------------------------|-------------------------------------------------------|
| Family                              |                                                        | FIL      | FPG<br>A<br>Dat<br>a<br>Capt<br>ure | LAB<br>AXI<br>Mas | FIL | FPG<br>A<br>Dat<br>a<br>Capt<br>ure | MAT<br>LAB<br>AXI<br>Mas<br>ter | FILa | FPG<br>A<br>Dat<br>a<br>Capt<br>ure | MAT<br>LAB<br>AXI<br>Mas<br>ter |                                                       |
| Xilinx<br>Spartan<br>-7             | Digilent Arty<br>S7-25                                 |          |                                     |                   | x   | x                                   | x                               |      |                                     |                                 |                                                       |
| Xilinx<br>Virtex<br>UltraSc<br>ale  | Virtex<br>UltraScale<br>FPGA VCU108<br>Evaluation Kit  | X        | X                                   | X                 | X   | X                                   | X                               |      |                                     |                                 |                                                       |
| Xilinx<br>Virtex<br>UltraSc<br>ale+ | Virtex<br>UltraScale+<br>FPGA VCU118<br>Evaluation Kit |          | x                                   | х                 | х   | X                                   | X                               | X    |                                     |                                 |                                                       |
| Xilinx                              | Virtex-7 VC707                                         | x        | X                                   | x                 | X   | X                                   | x                               | X    |                                     |                                 |                                                       |
| Virtex-7                            | Virtex-7 VC709                                         |          |                                     |                   | X   | X                                   | X                               | X    |                                     |                                 |                                                       |
| Xilinx<br>Virtex-6                  | Virtex-6 ML605                                         | X        | x                                   | x                 |     |                                     |                                 |      |                                     |                                 |                                                       |
| Xilinx                              | Virtex ML505                                           | X        | X                                   | X                 |     |                                     |                                 |      |                                     |                                 |                                                       |
| Virtex-5                            | Virtex ML506                                           | X        | X                                   | X                 |     |                                     |                                 |      |                                     |                                 |                                                       |
|                                     | Virtex ML507                                           | X        | X                                   | X                 |     |                                     |                                 |      |                                     |                                 |                                                       |
|                                     | Virtex XUPV5-<br>LX110T                                | X        | X                                   | X                 |     |                                     |                                 |      |                                     |                                 |                                                       |
| Xilinx                              | Virtex ML401                                           | X        | X                                   | X                 |     |                                     |                                 |      |                                     |                                 | Note Support for                                      |
| Virtex-4                            | Virtex ML402                                           | X        | X                                   | X                 |     |                                     |                                 |      |                                     |                                 | Virtex-4 device family will be                        |
|                                     | Virtex ML403                                           | X        | X                                   | X                 |     |                                     |                                 |      |                                     |                                 | removed in a future release.                          |
| Xilinx<br>Zynq®                     | Zynq-7000<br>ZC702                                     |          |                                     |                   | X   | X                                   | X                               |      |                                     |                                 |                                                       |
|                                     | Zynq-7000<br>ZC706                                     |          |                                     | X                 | Х   | Х                                   | X                               |      |                                     |                                 |                                                       |
|                                     | ZedBoard™                                              |          |                                     | X                 | X   | X                                   | X                               |      |                                     |                                 | Use the USB port<br>marked "PROG" for<br>programming. |
|                                     | ZYBO™<br>Zynq-7000<br>Development<br>Board             |          |                                     |                   | Х   | X                                   | Х                               |      |                                     |                                 |                                                       |

| Device                            | Board                                                  | Ethernet |                                     |                                 | JTAG |                                     |                                 | PC   | Expr                                | ess                             | Comments                                                  |
|-----------------------------------|--------------------------------------------------------|----------|-------------------------------------|---------------------------------|------|-------------------------------------|---------------------------------|------|-------------------------------------|---------------------------------|-----------------------------------------------------------|
| Family                            |                                                        | FIL      | FPG<br>A<br>Dat<br>a<br>Capt<br>ure | MAT<br>LAB<br>AXI<br>Mas<br>ter | FIL  | FPG<br>A<br>Dat<br>a<br>Capt<br>ure | MAT<br>LAB<br>AXI<br>Mas<br>ter | FILa | FPG<br>A<br>Dat<br>a<br>Capt<br>ure | MAT<br>LAB<br>AXI<br>Mas<br>ter |                                                           |
|                                   | PicoZed™ SDR<br>Development<br>Kit                     |          |                                     |                                 | X    | X                                   | X                               |      |                                     |                                 |                                                           |
|                                   | MiniZed™                                               |          |                                     |                                 |      | X                                   | X                               |      |                                     |                                 |                                                           |
| Xilinx<br>Zynq<br>UltraSc<br>ale+ | Zynq UltraScale<br>+ MPSoC<br>ZCU102<br>Evaluation Kit |          |                                     |                                 | X    | X                                   | Х                               |      |                                     |                                 |                                                           |
|                                   | Zynq UltraScale<br>+ MPSoC<br>ZCU104<br>Evaluation Kit |          |                                     |                                 | X    | X                                   | X                               |      |                                     |                                 |                                                           |
|                                   | Zynq UltraScale<br>+ MPSoC<br>ZCU106<br>Evaluation Kit |          |                                     |                                 | х    | X                                   | Х                               |      |                                     |                                 |                                                           |
|                                   | Zynq UltraScale<br>+ RFSoC<br>ZCU111<br>Evaluation Kit |          |                                     |                                 | X    | X                                   | X                               |      |                                     |                                 |                                                           |
|                                   | Zynq UltraScale<br>+ RFSoC<br>ZCU216<br>Evaluation Kit |          |                                     |                                 | х    | Х                                   | X                               |      |                                     |                                 |                                                           |
| Intel<br>Arria®<br>II             | Arria II GX<br>FPGA<br>Development<br>Kit              | X        |                                     |                                 | X    | X                                   | X                               |      |                                     |                                 |                                                           |
| Intel<br>Arria V                  | Arria V SoC<br>Development<br>Kit                      |          |                                     |                                 | X    | X                                   | X                               |      |                                     |                                 |                                                           |
|                                   | Arria V Starter<br>Kit                                 | X        |                                     |                                 | X    | X                                   | X                               |      |                                     |                                 |                                                           |
| Intel<br>Arria<br>10              | Arria 10 SoC<br>Development<br>Kit                     | Х        |                                     |                                 | х    | X                                   | Х                               |      |                                     |                                 | For Ethernet connection, use Quartus Prime 16.1 or newer. |

| Device                  | Board                                                                   | E.  | thern                               | et                |     | JTAG                                |                                 | PC   | Expr                                | ess                             | Comments                                                                                                    |
|-------------------------|-------------------------------------------------------------------------|-----|-------------------------------------|-------------------|-----|-------------------------------------|---------------------------------|------|-------------------------------------|---------------------------------|----------------------------------------------------------------------------------------------------|
| Family                  |                                                                         | FIL | FPG<br>A<br>Dat<br>a<br>Capt<br>ure | LAB<br>AXI<br>Mas | FIL | FPG<br>A<br>Dat<br>a<br>Capt<br>ure | MAT<br>LAB<br>AXI<br>Mas<br>ter | FILª | FPG<br>A<br>Dat<br>a<br>Capt<br>ure | MAT<br>LAB<br>AXI<br>Mas<br>ter |                                                                                                    |
|                         | Arria 10 GX                                                             | х   |                                     |                   | х   | х                                   | х                               | x    |                                     | X                               | For Ethernet connection, use Quartus Prime 16.1 or newer.  Quartus Prime 18.0 is not recommended for Arria 10 GX over PCI Express.                                                                           |
| Intel<br>Cyclone<br>IV  | Cyclone IV GX<br>FPGA<br>Development<br>Kit                             | Х   |                                     |                   | Х   | Х                                   | Х                               |      |                                     |                                 |                                                                                                    |
|                         | DE2-115 Development and Education Board                                 | X   |                                     |                   | X   | X                                   | X                               |      |                                     |                                 | The Altera® DE2-115 FPGA development board has two Ethernet ports. FIL uses only Ethernet 0 port. Make sure that you connect your host computer with the Ethernet 0 port on the board via an Ethernet cable. |
|                         | BeMicro SDK                                                             | X   |                                     |                   | х   | x                                   | x                               |      |                                     |                                 |                                                                                                    |
| Intel<br>Cyclone<br>III | Cyclone III<br>FPGA Starter<br>Kit                                      |     |                                     |                   | X   | X                                   | X                               |      |                                     |                                 | Altera Cyclone III<br>boards are supported<br>with Quartus II 13.1                                                                                                    |
|                         | Cyclone III<br>FPGA<br>Development<br>Kit                               | X   |                                     |                   | X   | X                                   | X                               |      |                                     |                                 | Note Support for Cyclone III device family will be                                                                                                    |
|                         | Altera Nios II<br>Embedded<br>Evaluation Kit,<br>Cyclone III<br>Edition | X   |                                     |                   | X   | Х                                   | х                               |      |                                     |                                 | removed in a future release.                                                                                                    |
| Intel<br>Cyclone<br>V   | Cyclone V GX<br>FPGA<br>Development<br>Kit                              | х   |                                     |                   | х   | х                                   | х                               |      |                                     |                                 |                                                                                                    |

| Device                             | Board                                            | Ethernet |                                     |                   |     | JTAG                                |                                 | PC   | Expr                                | ess                             | Comments                                                                                                    |
|------------------------------------|--------------------------------------------------|----------|-------------------------------------|-------------------|-----|-------------------------------------|---------------------------------|------|-------------------------------------|---------------------------------|----------------------------------------------------------------------------------------------------|
| Family                             |                                                  | FIL      | FPG<br>A<br>Dat<br>a<br>Capt<br>ure | LAB<br>AXI<br>Mas | FIL | FPG<br>A<br>Dat<br>a<br>Capt<br>ure | MAT<br>LAB<br>AXI<br>Mas<br>ter | FILa | FPG<br>A<br>Dat<br>a<br>Capt<br>ure | MAT<br>LAB<br>AXI<br>Mas<br>ter |                                                                                                    |
|                                    | Cyclone V SoC<br>Development<br>Kit              |          |                                     |                   | x   | x                                   | x                               |      |                                     |                                 |                                                                                                    |
|                                    | Cyclone V GT<br>Development<br>Kit               | X        |                                     |                   | X   | X                                   | x                               | x    |                                     |                                 |                                                                                                    |
|                                    | Terasic Atlas-<br>SoC Kit / DE0-<br>Nano SoC Kit |          |                                     |                   | X   | х                                   | х                               |      |                                     |                                 |                                                                                                    |
|                                    | Arrow® SoCKit<br>Development<br>Kit              |          |                                     |                   | X   | х                                   | х                               |      |                                     |                                 |                                                                                                    |
| Intel<br>Cyclone<br>10 LP          | Altera Cyclone<br>10 LP<br>Evaluation Kit        |          |                                     |                   | X   | х                                   | х                               |      |                                     |                                 |                                                                                                    |
| Intel<br>Cyclone<br>10 GX          | Altera Cyclone<br>10 GX FPGA<br>Evaluation Kit   |          |                                     |                   | X   | x                                   | x                               |      |                                     |                                 | Must be used with<br>Quartus Prime Pro.                                                                                             |
| Intel<br>MAX®<br>10                | Arrow MAX 10<br>DECA                             | X        |                                     | X                 | X   | x                                   | x                               |      |                                     |                                 |                                                                                                    |
| Intel<br>Stratix®<br>IV            | Stratix IV GX<br>FPGA<br>Development<br>Kit      | X        |                                     |                   | X   | X                                   | X                               |      |                                     |                                 |                                                                                                    |
| Intel<br>Stratix<br>V              | DSP<br>Development<br>Kit, Stratix V<br>Edition  | x        |                                     |                   | X   | X                                   | X                               | X    |                                     |                                 |                                                                                                    |
| Microse<br>mi<br>SmartF<br>usion®2 | SmartFusion2<br>SoC FPGA                         | x        |                                     |                   |     |                                     |                                 |      |                                     |                                 | See "Installing Microsemi SmartFusion2 SoC FPGA Advanced Development Kit" (HDL Verifier Support Package for Microsemi FPGA Boards). |

| Device                          | Board                                    | Ethernet |                                     |                   | JTAG |                                     | PCI Express                     |      |                                     | Comments          |                                                                                                    |
|---------------------------------|------------------------------------------|----------|-------------------------------------|-------------------|------|-------------------------------------|---------------------------------|------|-------------------------------------|-------------------|----------------------------------------------------------------------------------------------------|
| Family                          |                                          | FIL      | FPG<br>A<br>Dat<br>a<br>Capt<br>ure | LAB<br>AXI<br>Mas | FIL  | FPG<br>A<br>Dat<br>a<br>Capt<br>ure | MAT<br>LAB<br>AXI<br>Mas<br>ter | FILa | FPG<br>A<br>Dat<br>a<br>Capt<br>ure | LAB<br>AXI<br>Mas |                                                                                                    |
| Microse<br>mi<br>Polarfir<br>e® | Microsemi<br>Polarfire<br>Evaluation Kit | x        |                                     |                   |      |                                     |                                 |      |                                     |                   | See "Installing Microsemi Polarfire Evaluation Kit" (HDL Verifier Support Package for Microsemi FPGA Boards). |
| Microse<br>mi<br>RTG4®          | RTG4-DEV-KIT                             | X        |                                     |                   |      |                                     |                                 |      |                                     |                   |                                                                                                    |

a. FIL over PCI Express® connection is supported only for 64-bit Windows operating systems.

### Limitations

• For FPGA development boards that have more than one FPGA device, only one such device can be used with FIL.

# **FPGA Board Support Packages**

The FPGA board support packages contain the definition files for all supported boards. You can download one or more vendor-specific packages. To use FIL, download at least one of these packages, or customize your own board definition file. See "Create Custom FPGA Board Definition".

To see the list of HDL Verifier support packages, visit HDL Verifier Supported Hardware. To download an FPGA board support package:

 On the MATLAB Home tab, in the Environment section, click Add-Ons > Get Hardware Support Packages.

# **Supported FPGA Device Families for Board Customization**

HDL Verifier supports the following FPGA device families for board customization; that is, when you create your own board definition file. See "FPGA Board Customization". PCI Express is not a supported connection for board customization.

**Note** The HDL Verifier Support Package for Microsemi FPGA Boards does not support board customization.

| <b>Device Family</b> |                   | Restrictions |
|----------------------|-------------------|--------------|
| Xilinx               | Artix 7           |              |
|                      | Kintex 7          |              |
|                      | Kintex UltraScale |              |

| <b>Device Family</b> | •                  | Restrictions                                                                           |
|----------------------|--------------------|----------------------------------------------------------------------------------------|
|                      | Kintex UltraScale+ |                                                                                        |
|                      | Spartan 6          | Ethernet PHY RGMII is not supported.                                                   |
|                      | Spartan 7          |                                                                                        |
|                      | Virtex 4           | <b>Note</b> Support for Virtex-4 device family will be removed in a future release.    |
|                      | Virtex 5           |                                                                                        |
|                      | Virtex 6           |                                                                                        |
|                      | Virtex 7           | Supports Ethernet PHY SGMII only.                                                      |
|                      | Virtex UltraScale  |                                                                                        |
|                      | Virtex UltraScale+ |                                                                                        |
|                      | Zynq 7000          |                                                                                        |
|                      | Zynq UltraScale+   |                                                                                        |
| Intel                | Arria II           |                                                                                        |
|                      | Arria V            |                                                                                        |
|                      | Arria 10           |                                                                                        |
|                      | Cyclone III        | <b>Note</b> Support for Cyclone III device family will be removed in a future release. |
|                      | Cyclone IV         |                                                                                        |
|                      | Cyclone V          |                                                                                        |
|                      | Cyclone 10 LP      |                                                                                        |
|                      | Cyclone 10 GX      |                                                                                        |
|                      | MAX 10             |                                                                                        |
|                      | Stratix IV         |                                                                                        |
|                      | Stratix V          |                                                                                        |

# **UVM and DPI Component Generation Requirements**

UVM and DPI component generation supports the same versions of Cadence Incisive and Mentor Graphics Questa and ModelSim as for cosimulation. You can generate a DPI component for use with either 64-bit or 32-bit Incisive.

In addition, UVM and DPI Component generation also supports:

• Synopsys® VCS® MX O-2018.09 SP2

**Note** When you run a DPI component in ModelSim 10.5b on Debian<sup>®</sup> 8.3, you may encounter a library incompatibility error:

```
** Warning: ** Warning: (vsim-7032) The 64-bit glibc RPM does not appear to be installed on this machine. Calls to gcc may fail. ** Fatal: ** Error: (vsim-3827) Could not compile 'STUB_SYMS_OF_fooour.so':
```

To avoid this issue, on the **Code Generation** pane in Configuration Parameters, try these options:

- Set the Build configuration to Faster Runs.
- Or, set the **Build configuration** to Specify and specify the compiler flag -03.

UVM generation also requires a UVM Reference Implementation, available for download from the UVM standard website. This feature is tested with the default shipped version for each supported simulator.

# **TLM Generation Requirements**

With the current release, TLMG includes support for:

- · Compilers:
  - Visual Studio<sup>®</sup>: VS2008, VS2010, VS2012, VS2013, VS2015, and VS2017
  - Windows 7.1 SDK
  - qcc 6.3
- SystemC:
  - SystemC 2.3.1 (TLM included)

You can download SystemC and TLM libraries at https://accellera.org. Consult the Accellera Systems Initiative website for information about how to build these libraries after downloading.

- System C Modeling Library (SCML):
  - SCML 2.4.3

You can download SCML from https://www.synopsys.com.

# **Troubleshooting**

When executing the HDL Verifier product examples on a Windows machine there can be errors caused by a Windows path limit of 260 characters. Sometimes the condition can be caught and you may receive an error such as the following:

Build failed because the build file name(s) exceed the Windows limit of 260 characters. Build from a working directory with a shorter path, to allow build files to be created with shorter filenames.

Often, however, the long path is created during the execution of third party tools such as Vivado or Quartus and the resulting error from those tools will seem to be unrelated. Some examples for such errors are:

ERROR: [Common 17-680] Path length exceeds 260-Byte maximum allowed by Windows: c:\Users\user\OneDrive - MathWorks\Documents\MATLAB\Examples\R2021b\xilinxfpgaboards\
ZynqEthernet\ethernetaximasterzynq.srcs\sources\_1\bd\design\_1\ip\design\_1\_mig\_7series\_0\_0\
tmp\/design\_1\_mig\_7series\_0\_0/example\_design/rtl/traffic\_gen/mig\_7series\_v4\_2\_axi4\_tg.v
Please consider using the OS subst command to shorten the path length by mapping part
of the path to a virtual drive letter. See Answer Record AR52787 for
more information.
Resolution: In Windows 7 or later, the mklink command can also be used to create a
symbolic link and shorten the path.

```
WARNING: [Vivado 12-8222] Failed run(s) : 'clk_wiz_0_synth_1', 'simcycle_fifo_synth_1'
wait_on_run: Time (s): cpu = 00:00:00 ; elapsed = 00:02:16 .
Memory (MB): peak = 1636.988 ; gain = 0.000
# if {[get_property PROGRESS [get_runs synth_1]] != "100%"} {
# error "ERROR: Synthesis failed"
```

• Error (12006): Node instance "ident" instantiates undefined entity "alt\_sld\_fab\_altera\_connection\_identification\_hub\_171\_gdd6b5i" Ensure that required library paths are specified correctly, define the specified entity, or change the instantiation. If this entity represents Intel FPGA or third-party IP, generate the synthesis files for the IP.

A long path may be suspected when the root folder for running the example is already fairly long, such as over 100 characters.

In both the detected and undetected long path scenarios, to avoid the errors, use one of these methods:

- Map the example directory to a shorter letter drive alias. For example, the following will eliminate 122 characters from the path, allowing much more headroom for the 260 character limit.
  - cmd> subst W: "C:\Users\janedoe\OneDrive Personal\Documents\MATLAB
    \Examples\R2021b\hdlverifier\GettingStartedWithSimulinkHDLCosimExample"
- After opening an example, copy the example directory to a directory with a short name (such as / tmp).